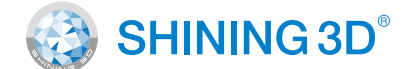

## For More Shining Ideas

## **Recommended**

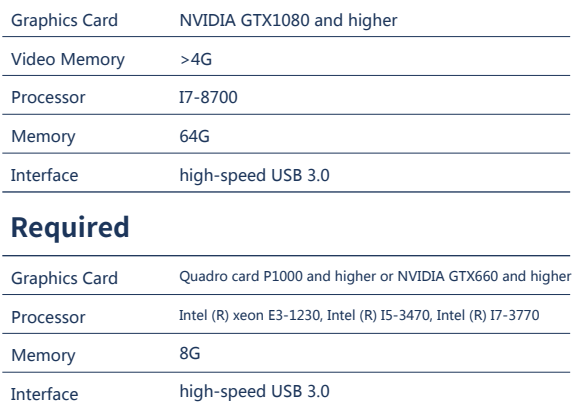

Multifunctional Handheld 3D Scanner EinScan Pro HD

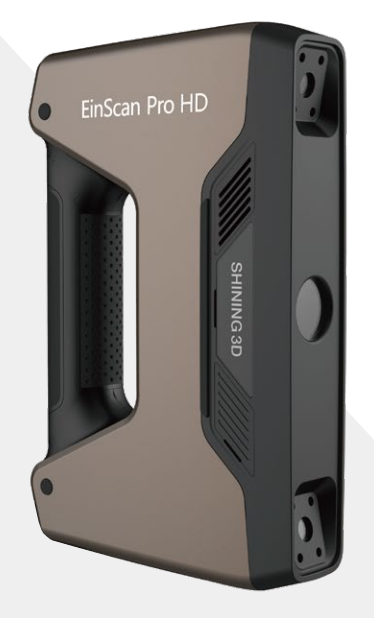

## 1. Standard Pack

## **Installation** Hardware Installation

.....................................

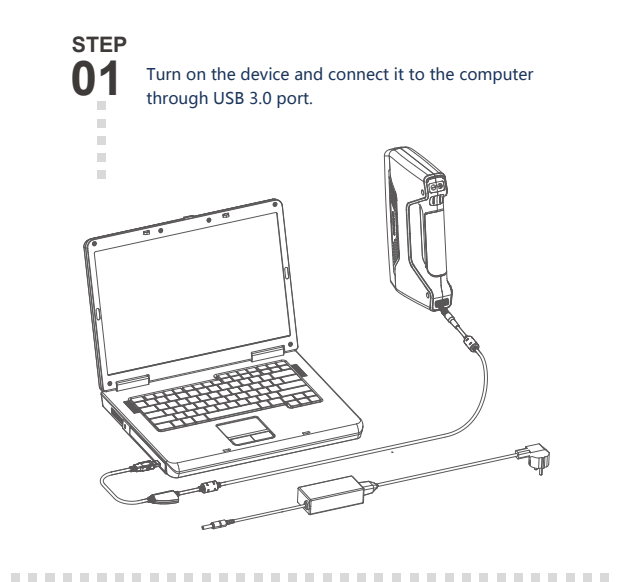

Getting Started with EinScan Pro HD

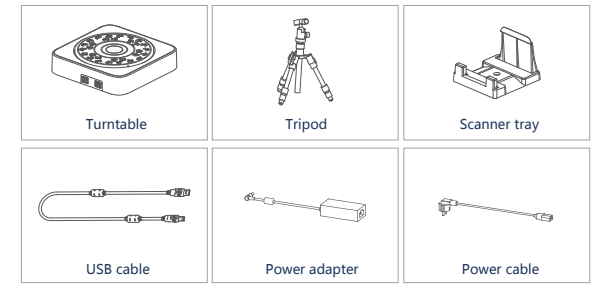

## License Activation **STEP** After successful installation, when **02**

## **Device List**

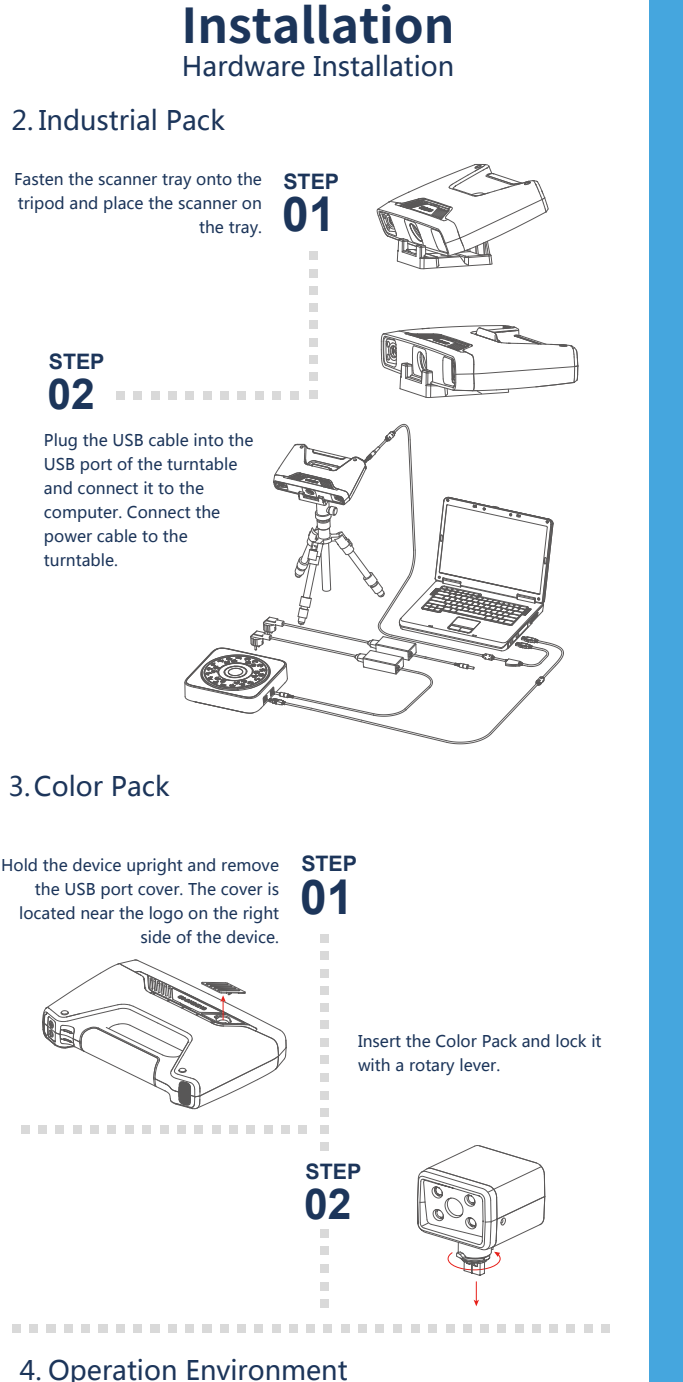

# **STEP**

turntable.

Avoid direct sunlight or too bright of light indoors. Make sure the scanned object and table are stable. (For Fixed Scan)

### Software Download

# **Software Installation**

Or do local activation and find the license in the USB drive.

Run the installer **STEP** Double click software installation **01** icon to install the software.

. . . . . . . . . . . . . . . . . .

Attention: If you install another device of different serial number, the software will automatically notify users to activate this device.

the device is correctly connected, double-click to open the software and activate the device. The format of activation is "online activation". Make sure your computer is connected to the Internet.

**Online Activation** 

**..................** 

Online Activation

Local Activation

Local Activation

**\*\*\*\*\*\*\*\*\*\*\*\*\*\*\*\*\*\*** 

# **Calibration**

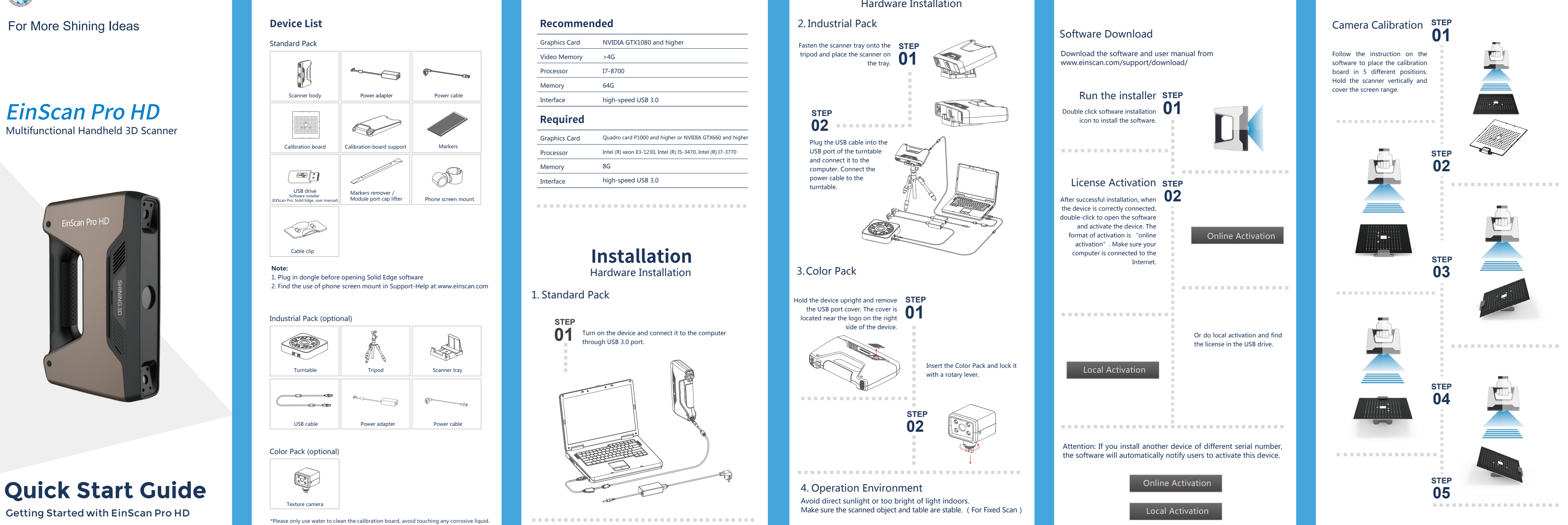

Cable clip

### Industrial Pack (optional)

### Color Pack (optional)

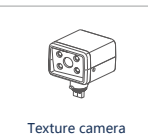

Download the software and user manual from www.einscan.com/support/download/

\*Please only use water to clean the calibration board, avoid touching any corrosive liquid.

# **Preparation Preparation**

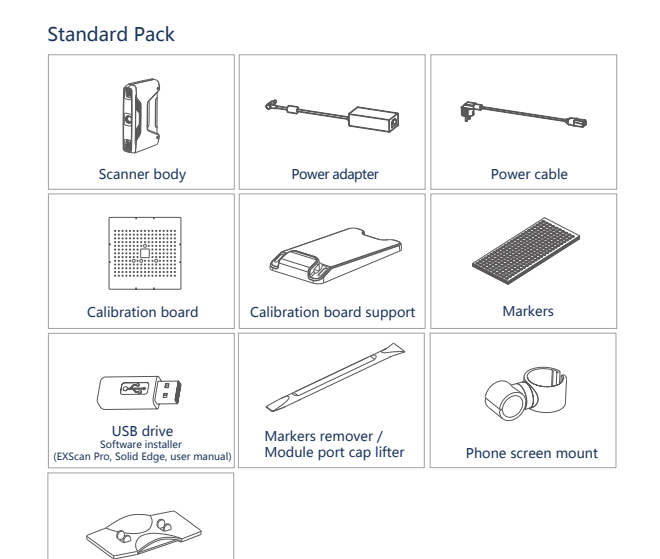

#### **Note:**

1. Plug in dongle before opening Solid Edge software 2. Find the use of phone screen mount in Support-Help at www.einscan.com

The first time installing the software , calibration is required by default. Calibration is also required for the following:

1.Device Change

2.After device enduring bumpy transportation

3.After device accuracy decreases

## White Balance **Calibration**

4.Device being uncalibrated for a long time, for example, 15 days. 5.When using the Color Pack, the texture camera's position has been changed.

# **Calibration**

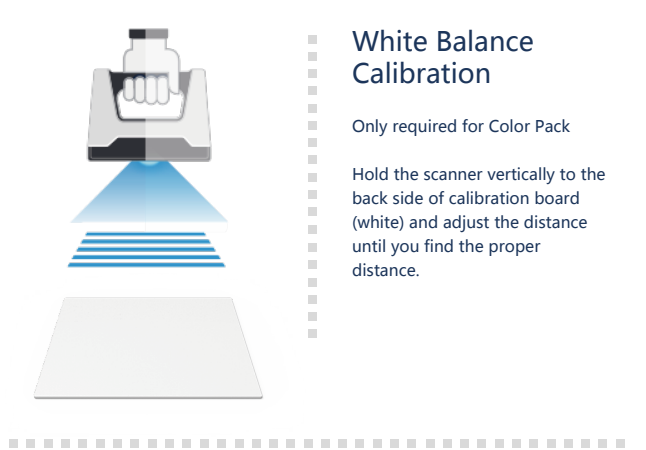

Only required for Color Pack

Hold the scanner vertically to the back side of calibration board (white) and adjust the distance until you find the proper distance.

### **EMEA Region** SHINING 3D Technology GmbH. Stuttgart, Germany

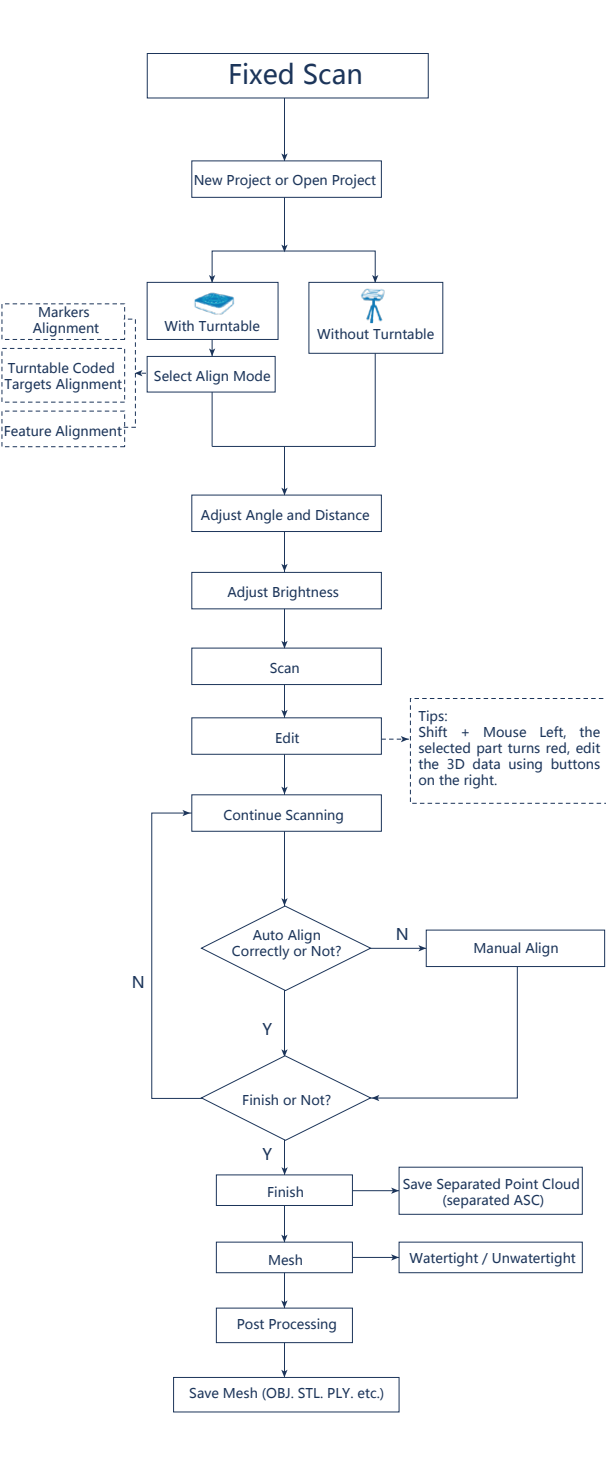

# **Fixed Scan Handheld HD Scan**

SHINING 3D Technology Inc. San Francisco, United States P: +1415-259-4787 Email: sales@shining3d.com 1740 César Chávez St. Unit D. San Francisco, CA 94124

**www.shining3d.com**

#### **APAC Headquarters**

SHINING 3D Tech. Co., Ltd. Hangzhou, China P: +86-571-82999050 Email: sales@shining3d.com No. 1398, Xiangbin Road, Wenyan, Xiaoshan,Hangzhou, Zhejiang, China, 311258

P: +49-711-28444089 Email: sales@shining3d.com Breitwiesenstraße 28, 70565, Stuttgart, Germany

#### **Americas Region**

**www.einscan.com**

# **Handheld Rapid Scan**

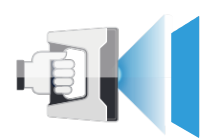

- Transparent objects like glasses
- Shining or highly reflective objects like mirrors

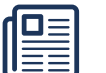

 $\overline{\bullet}$ 

#### • Spray with white powder Solution

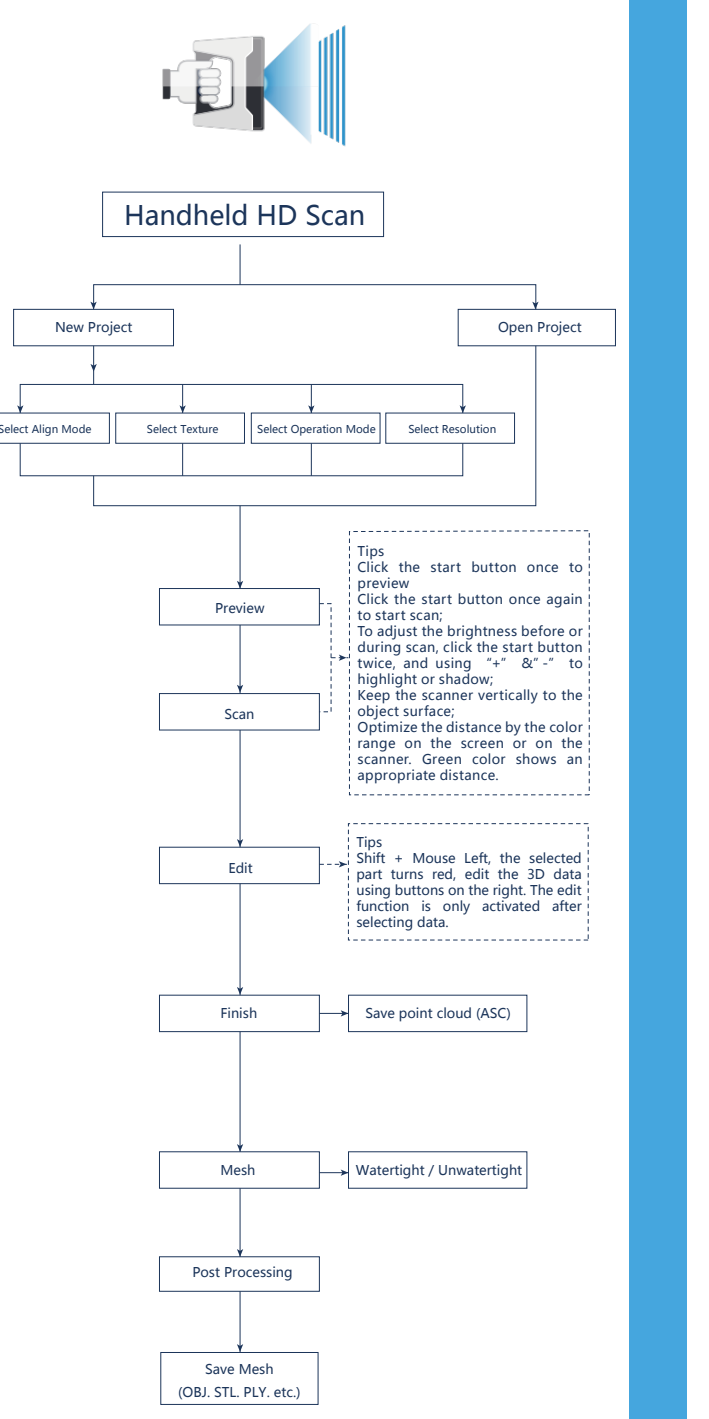

## **Summary**

# **Scanning Tips**

### Scan Mode Selection

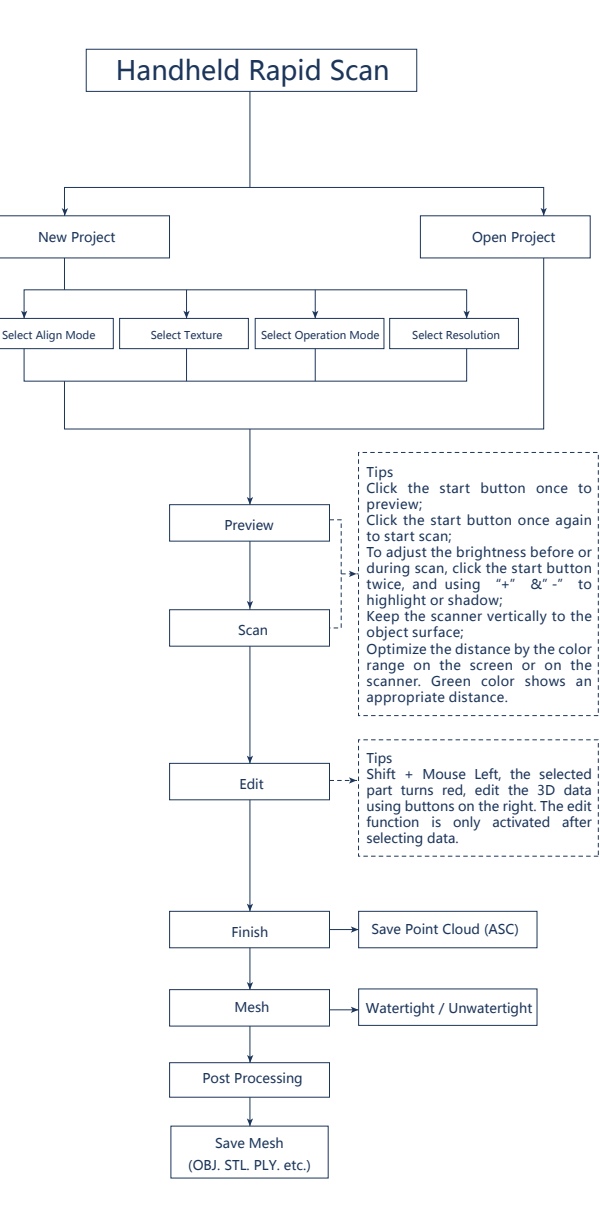

Use Handheld Rapid Scan mode when: A fast scanning experience is needed; Objects with good geometry for feature alignment; Objects are hard to move or too big to stay on turntable for scanning. Use Handheld HD Scan mode when: High accuracy and high resolution by handheld scanning is required; Objects are hard to move or too big to stay on turntable for scanning. Use Fixed Scan with Turntable mode when: High accuracy and high resolution is required; Objects' footprint within  $\emptyset$  150mm which may not cover most coded targets on turntable; Weight under 5kg; Objects' footprint above Ø150mm with rich geometry features can also work in Fixed Scan with Turntable mode through feature alignment. Use Fixed Scan without Turntable mode when: High accuracy and high resolution is required; Objects is too big or heavy to work on turntable.

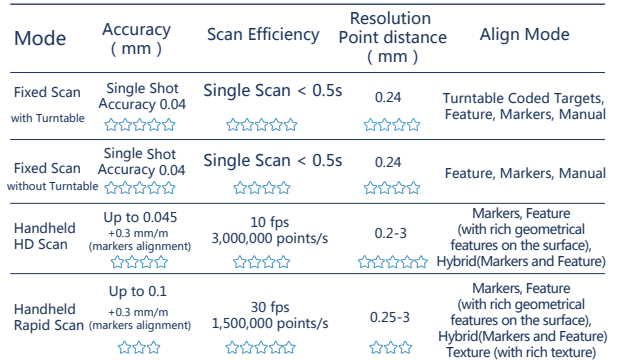

## Difficult to Scan

- Moving objects or vibrating objects
- Lattice structure with many small deep holes
- Hairy objects like human hair and fur

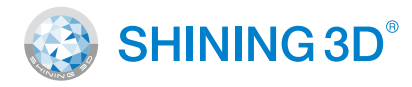

### Not Recommended

## **Technical Support**

Register at support.shining3d.com for support Or contact through:

Email: einscan\_support@shining3d.com Skype: einscan\_support